# **Say it works on my machine one more time... I dare you!**

**Oleg Šela** 

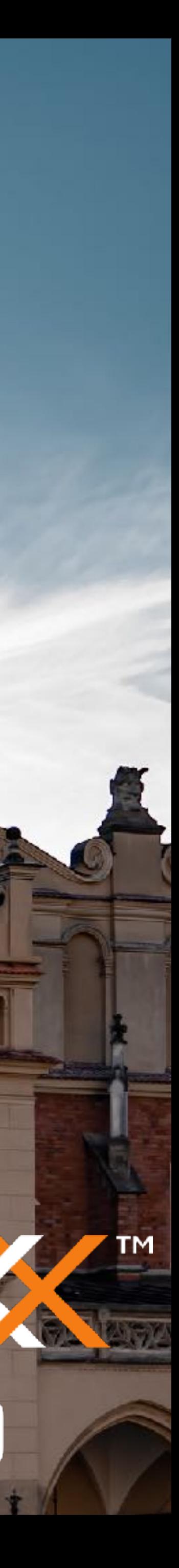

SANT

# What actually drives productivity?

## **What actually drives productivity?**

**The developer-centric approach to measuring and improving productivity.**

**Abi Noda, DX Margaret-Anne Storey, University of Victoria Nicole Forsgren, Microsoft Research Michaela Greiler, DX**

https://queue.acm.org/detail.cfm?id=3595878

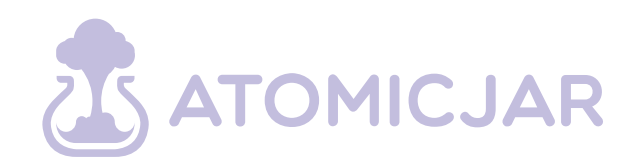

### **FIGURE 1: THREE CORE DIMENSIONS OF DEVELOPER EXPERIENCE**

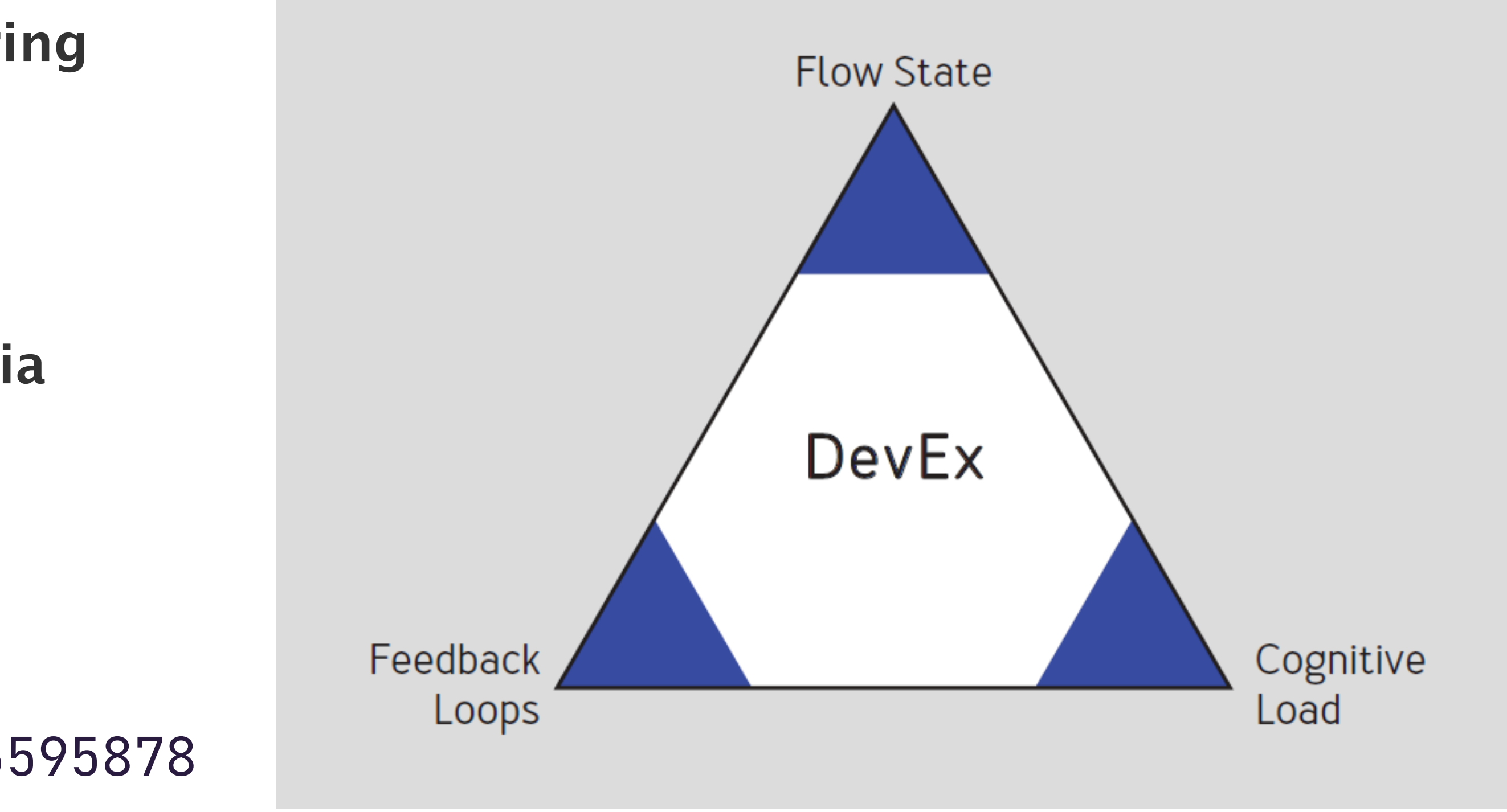

# **Feedback flows**

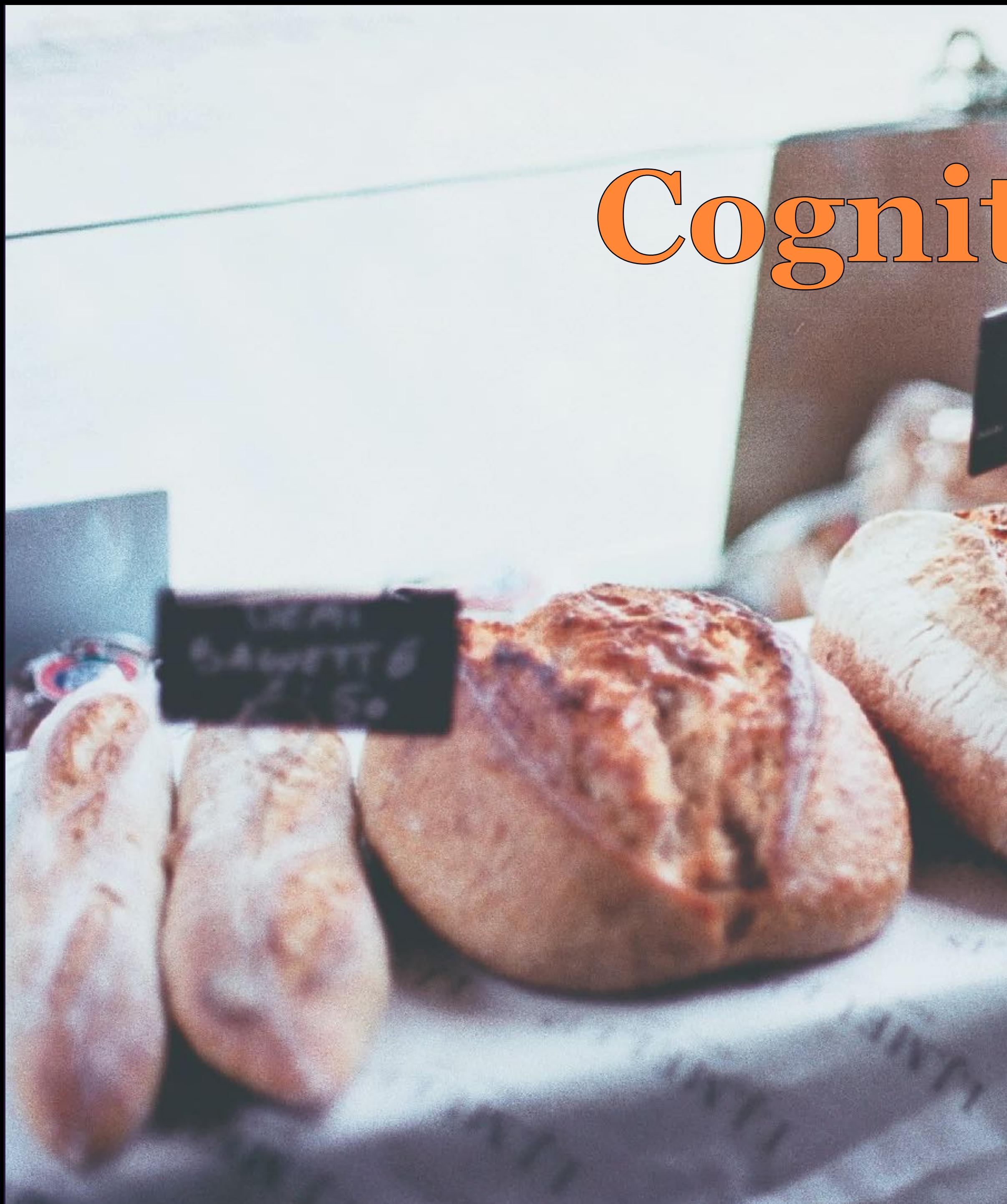

# **Cognitive load**

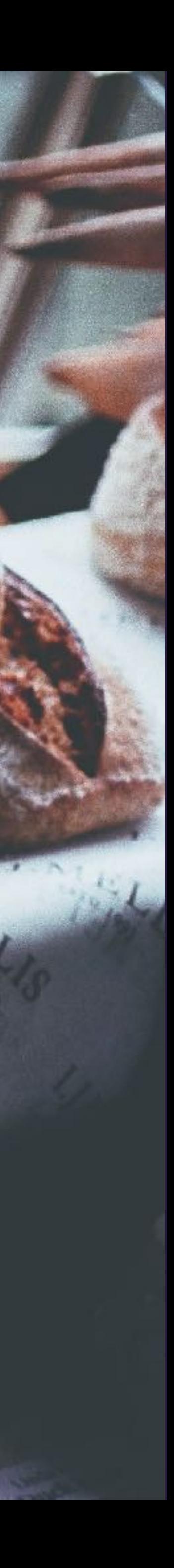

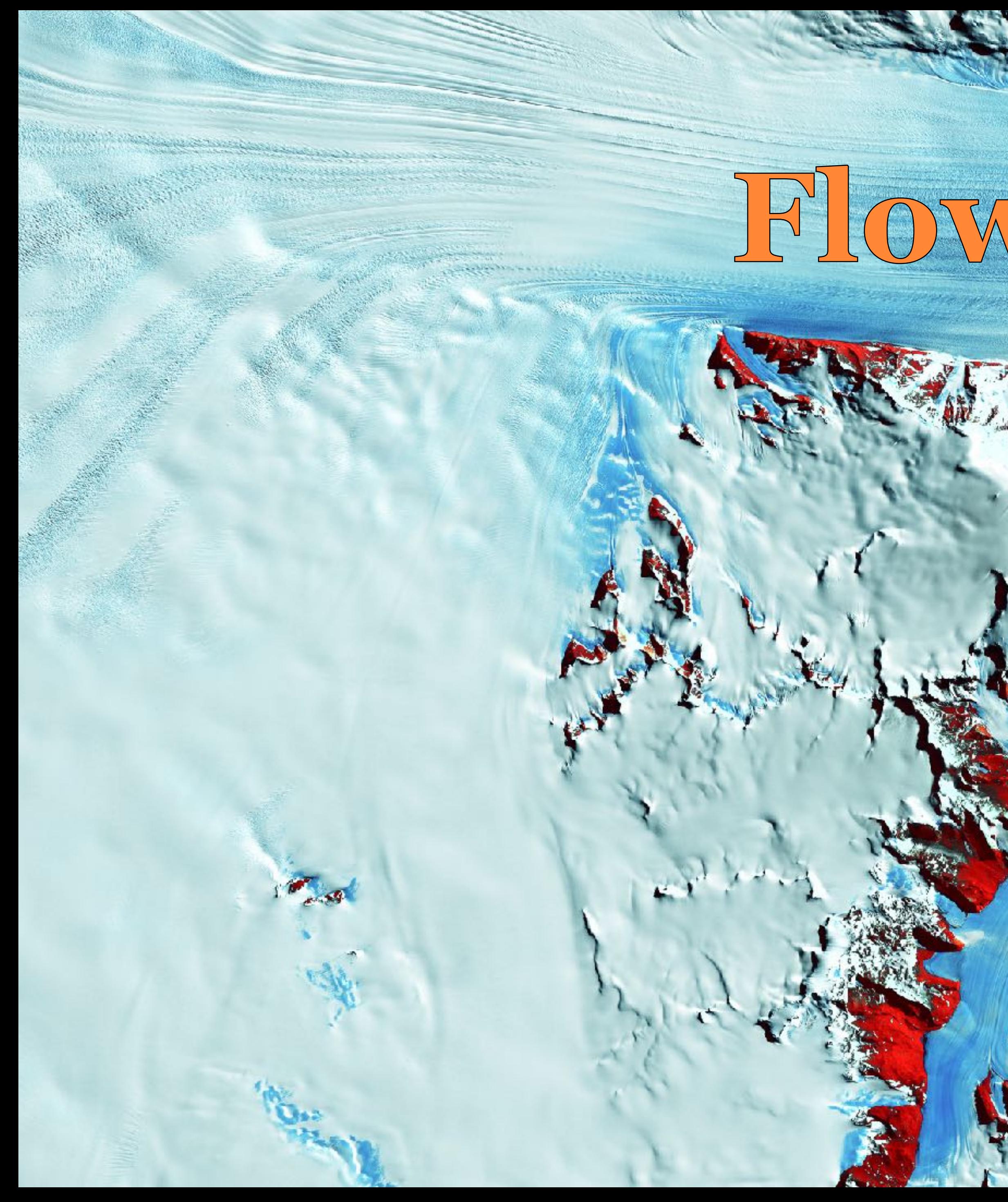

# Flow state

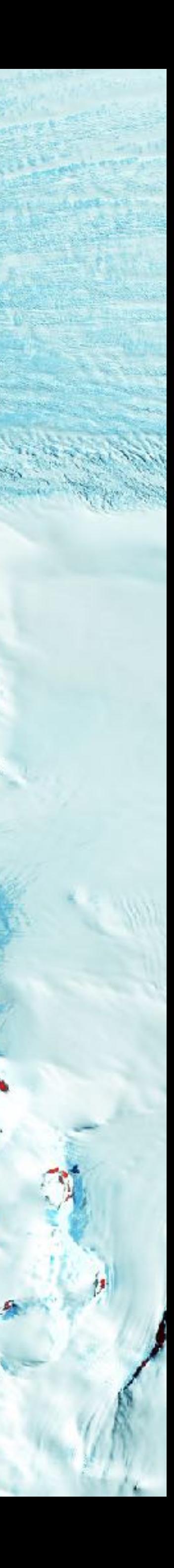

## **Oleg Šelajev** Developer relations

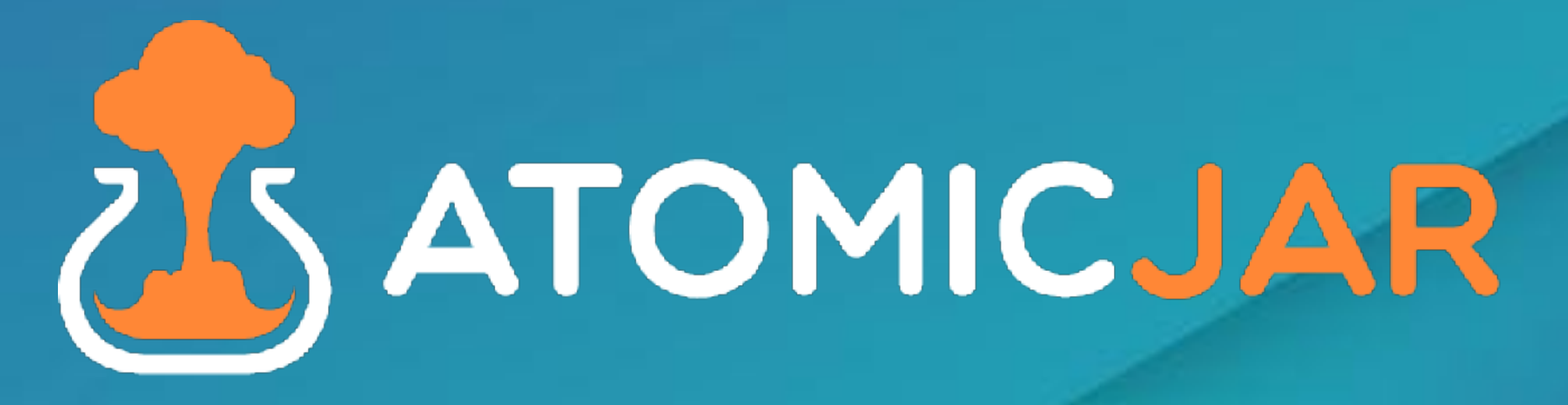

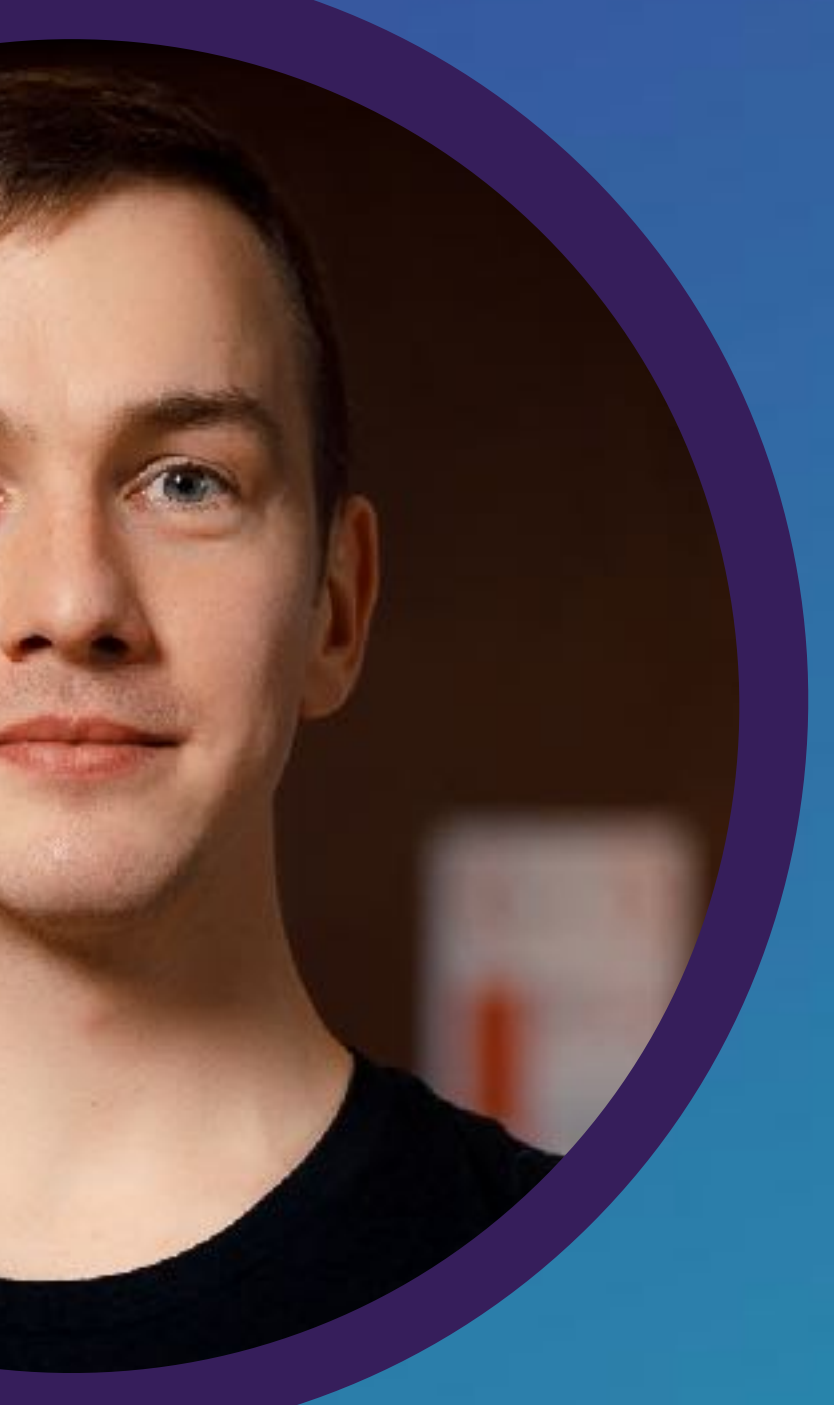

# **AtomicJar: leader in developer first testing**

The company behind developers' most popular multi-language testing framework that is growing at 6M+ Docker Pulls a month and can be found in almost every tech-enabled company.

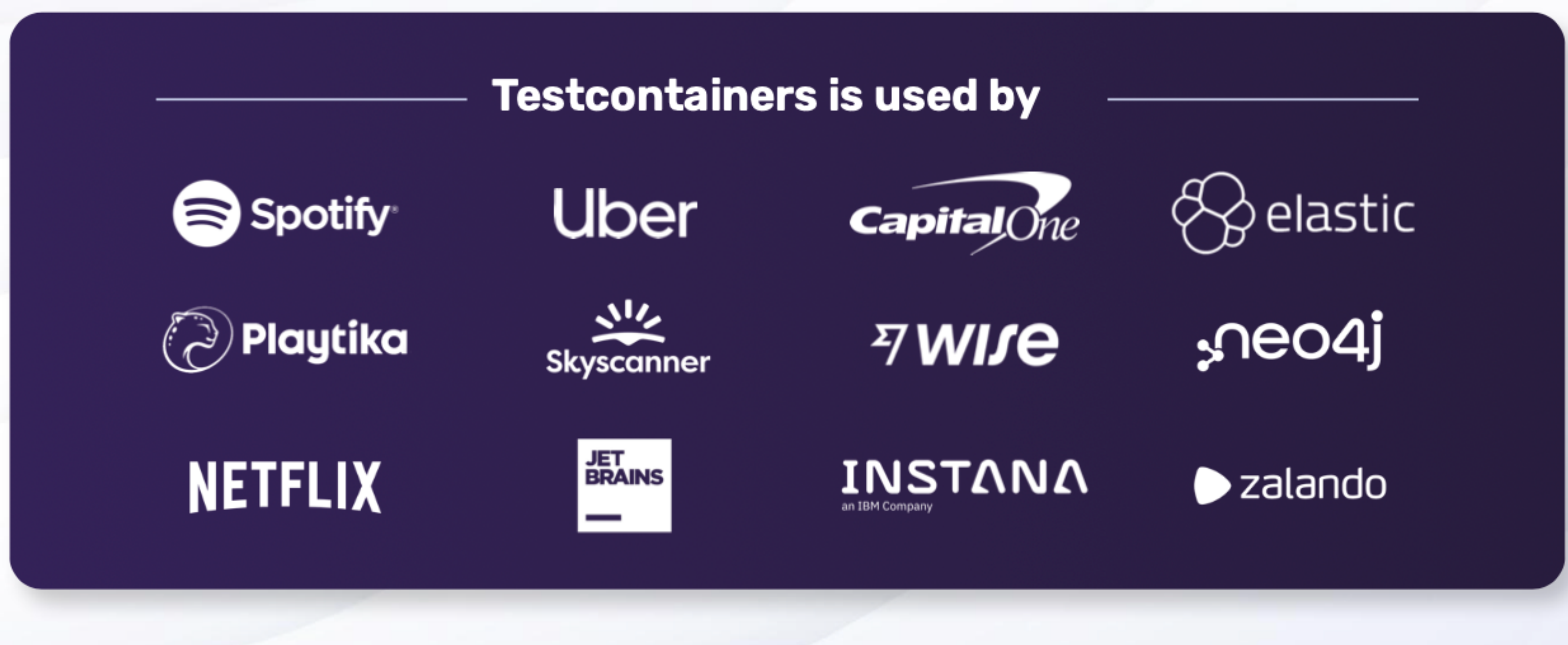

Tests are essential

![](_page_9_Figure_0.jpeg)

![](_page_9_Picture_1.jpeg)

# Great tests improve Feedback loops Flow state Cognitive load

![](_page_10_Picture_1.jpeg)

# **With bad tests nothing will help your developer productivity\***

![](_page_11_Picture_1.jpeg)

![](_page_12_Picture_0.jpeg)

# Can't run locally Break on changes Flaky runs Slow pipelines

![](_page_12_Picture_2.jpeg)

![](_page_12_Picture_3.jpeg)

![](_page_13_Picture_0.jpeg)

# Novel Reproducible Significant

![](_page_13_Picture_2.jpeg)

![](_page_13_Picture_3.jpeg)

# How to do tests?

Testing Dorito Tests I Plan to Write Tests I start Writing Tests I delete Because I decide<br>They are Stupid<br>(and take more) time then they are Tests

![](_page_15_Picture_1.jpeg)

![](_page_16_Picture_0.jpeg)

## **Integration Testing transformation over the years**

![](_page_17_Picture_1.jpeg)

![](_page_17_Picture_2.jpeg)

![](_page_18_Figure_1.jpeg)

![](_page_18_Picture_2.jpeg)

## **Integration Testing transformation over the years**

### **Docker Docker Compose Docker API**

![](_page_19_Picture_37.jpeg)

### itHub

## • **Container lifecycle & cleanup**

• **Container & service configuration**

• **Integration with frameworks or tests**

g; ion;

![](_page_19_Picture_6.jpeg)

![](_page_20_Picture_39.jpeg)

### itHub

# • **Container lifecycle & cleanup**

# • **Container & service configuration**

huksley commented on Nov 8, 2017

• **Integration with** 

Superceded by https://www.testcontainers.org/

![](_page_20_Picture_7.jpeg)

![](_page_21_Picture_0.jpeg)

# Unit tests with real dependencies Test against any container image:

• Works with anything that runs in a Docker container

## Test containers **DEPENDENCIES** AS CODE

Get lightweight and throwaway containers during your tests

![](_page_21_Picture_5.jpeg)

### FOR YOUR ENTIRE STACK

database, message broker, browser, etc.

### </>
FOR ANY LANGUAGE

Get started with the open source library  $\mathcal{L}^{\text{max}}(\mathcal{L}^{\text{max}})$  is a set of the spring,  $\mathcal{L}^{\text{max}}(\mathcal{L}^{\text{max}})$ 

![](_page_21_Picture_10.jpeg)

![](_page_22_Picture_0.jpeg)

![](_page_23_Picture_0.jpeg)

### **Modules**

Testcontainers modules are preconfigured implementations of various dependencies that make writing your tests even easier!

Search O Official Modules ArangoDB NoSQL Database Languages Java Node.js **All** Cassandra .NET NoSQL Database **K3** Java Go Java Consul Other Node.js Java **Categories** DB<sub>2</sub>  $\|$  All Relational Database

### testcontainers.com/modules

÷  $\Omega$ Modules Docs v Guides

![](_page_23_Picture_72.jpeg)

![](_page_24_Picture_0.jpeg)

### **Modules**

Testcontainers modules are preconfigured implementations of various dependencies that make writing your tests even easier!

![](_page_24_Picture_3.jpeg)

![](_page_24_Picture_4.jpeg)

### testcontainers.com/modules

하  $\Omega$ Guides Modules Docs v

![](_page_24_Picture_46.jpeg)

## Why are Testcontainers -  $222$

- Flexible lifecycle API: isolation vs convenience
- Capable of abstractions (modules)
- Waiting strategies
- Complex network topologies
- Automatic cleanu p
- Everything is dynamic allowing parallelisation

![](_page_25_Picture_7.jpeg)

![](_page_25_Picture_11.jpeg)

![](_page_26_Picture_2.jpeg)

![](_page_26_Picture_3.jpeg)

![](_page_26_Picture_0.jpeg)

# Feels like a unit, reliable like integration

Environment parity

![](_page_28_Picture_0.jpeg)

![](_page_29_Picture_0.jpeg)

# Prod

![](_page_29_Picture_2.jpeg)

![](_page_30_Picture_0.jpeg)

# Testcontainers

![](_page_30_Picture_2.jpeg)

## ●Using Docker-in-Docker (DinD)

### ●Testcontainers Cloud setup

### **•Parallelisation**

https://www.atomicjar.com/2023/01/running-testcontainers-tests-on-gitlab-ci/

**A** GitLab

![](_page_31_Picture_25.jpeg)

![](_page_31_Picture_6.jpeg)

## Parallelization

●Surefire plugin ○ parallel=classes ○ forkCount=N ○ reuseForks=true **•Showcase** 

### ○ github.com/testcontainers/testcontainers-showcase

![](_page_32_Picture_6.jpeg)

https://maven.apache.org/surefire/maven-surefire-plugin/examples/fork-options-and-parallel-execution.html

[INFO]

 $[$ INFO]

 $[$  INFO]

 $[$  INFO]

[INFO]

[INFO] Tests run: 16, Failures: 0, Errors: 0, Skipped: 0, [INFO] Results: [INFO] Tests run: 241, Failures: 0, Errors: 0, Skipped: 0 [INFO] BUILD SUCCESS [INFO] Total time: 02:47 min [INFO] Finished at: 2023-04-20T14:26:32+03:00

![](_page_33_Picture_0.jpeg)

testcontainers.cloud Go to

![](_page_33_Picture_3.jpeg)

# Test Without Limits. Ship With Confidence.

### **Developer-first Testing**

Test everything on your laptop without worrying about resources; no local docker daemon needed

 $\nabla$ くつ

### **Reliable Test Suites**

Enhance team efficiency by getting rid of flaky tests and ensuring consistency from dev to CI

![](_page_34_Picture_7.jpeg)

### **Effortlessly Fast CI**

Run your ever-growing test suite without scaling your CI, and speed it up by running tests in parallel

![](_page_34_Picture_10.jpeg)

### **Enterprise-ready**

**Adopt Testcontainers safely with** VM-based isolation, in-transit encryption, and no local privileges

![](_page_34_Picture_13.jpeg)

## Local development environment with SpringBoot 3.1

```
QTestConfiguration (proxyBeanMethods = false)public class MyContainersConfiguration {
    @Bean
    @ServiceConnection
    public Neo4jContainer<?> neo4jContainer() {
        return new Neo4jContainer<>("neo4j:5");
    }
}
public class TestMyApplication {
   public static void main(String[] args) {
   €
```
https://docs.spring.io/spring-boot/docs/3.1.0-SNAPSHOT/reference/htmlsingle/#features.testing.testcontainers.at-development-time

SpringApplication.from(MyApplication::main).with(MyContainersConfiguration.class).run(args);

![](_page_35_Picture_4.jpeg)

![](_page_36_Picture_6.jpeg)

### — testcontainers.com

## — slack.testcontainers.org

### — testcontainers.cloud